# **YASKAWA**

# YASKAWA Frequenzumrichter A1000 IP54 READY Kurzanleitung

Typ: CIMR-AC4A<sup>I</sup>WAA Modelle: 400 V Klasse: 18,5 bis 90 kW

Lesen Sie für die ordnungsgemäße Verwendung des Produkts dieses Handbuch gründlich durch, und bewahren Sie es für Inspektionen und Wartungsarbeiten griffbereit auf. Stellen Sie sicher, dass der Endanwender dieses Handbuch erhält.

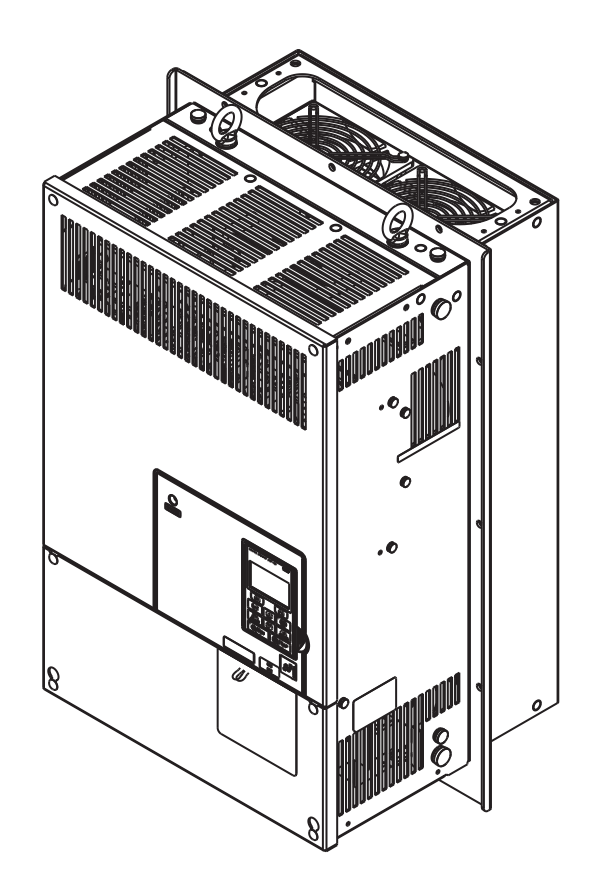

#### **Copyright © 2012 YASKAWA Europe GmbH. Alle Rechte vorbehalten.**

Diese Dokumentation darf weder ganz noch teilweise ohne die schriftliche Genehmigung von YASKAWA in irgendeiner Weise oder Form mechanisch, elektronisch, als Fotokopie, Aufzeichnung oder auf sonstige Art vervielfältigt, auf Datenträgern gespeichert oder weitergegeben werden. Hinsichtlich der Verwendung der in dieser Dokumentation enthaltenen Informationen wird keine Patenthaftung übernommen. Da YASKAWA ständig bemüht ist, die Qualität seiner hochwertigen Produkte zu verbessern, können darüber hinaus die in diesem Handbuch enthaltenen Informationen ohne Vorankündigung geändert werden. Dieses Handbuch ist mit größter Sorgfalt erstellt worden. YASKAWA übernimmt jedoch keine Haftung für Fehler oder Auslassungen. Darüber hinaus wird keine Haftung für Schäden übernommen, die aus der Verwendung der in dieser Dokumentation enthaltenen Informationen resultieren.

# **Inhaltsverzeichnis**

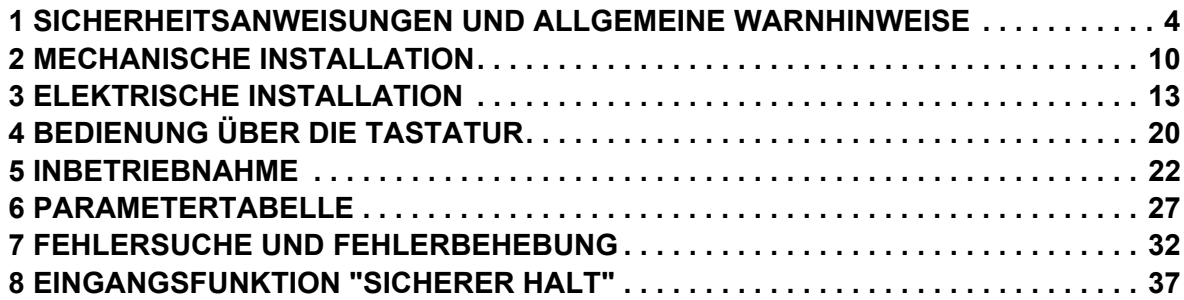

# <span id="page-3-0"></span>**1 Sicherheitsanweisungen und allgemeine Warnhinweise**

YASKAWA Europe liefert Komponenten für den Einsatz in vielfältigen industriellen Anwendungen. Die Auswahl und Anwendung von YASKAWA-Produkten liegt im Verantwortungsbereich des Anlagenkonstrukteurs bzw. Endnutzers. YAS-KAWA übernimmt keinerlei Verantwortung für die Integration der Produkte in das Endsystem. Unter keinen Umständen darf ein YASKAWA-Produkt als alleinige Sicherheitssteuerung in ein Produkt oder eine Konstruktion integriert werden. Alle Steuerungen müssen ohne Ausnahme so ausgelegt werden, dass Fehler unter allen Umständen dynamisch und ausfallsicher erfasst werden. Für alle Produkte, die eine von YASKAWA gelieferte Komponente enthalten, sind bei Übergabe an den Endnutzer angemessene Warnhinweise und Anweisungen zum sicheren Einsatz und sicheren Betrieb mit zu liefern. Alle von YASKAWA bereitgestellten Warnhinweise müssen unverzüglich an den Endnutzer weitergegeben werden. YASKAWA gewährleistet ausdrücklich ausschließlich die Qualität eigener Produkte in Übereinstimmung mit den im Technischen Handbuch enthaltenen Normen und Spezifikationen. ALLE ÜBRIGEN IMPLIZITEN UND EXPLIZITEN GEWÄHRLEISTUN-GEN WERDEN AUSDRÜCKLICH AUSGESCHLOSSEN. YASKAWA übernimmt keine Haftung für Verletzungen, Sachbeschädigungen, Verlust oder Forderungen, die durch falsche Anwendung der Produkte auftreten könnten.

# **Lieferumfang**

Frequenzumrichter für Durchsteckmontage IP54 sind für die Montage in einem Schaltschrank so vorbereitet, dass sich die Schutzart IP54 erreichen lässt. Der Kühlkörper des Frequenzumrichters wird außerhalb des Schaltschranks montiert und nicht in dem Bereich mit Schutzart IP54. Eine entsprechende Dichtung wird werksseitig vor dem Versand am Frequenzumrichter angebracht.

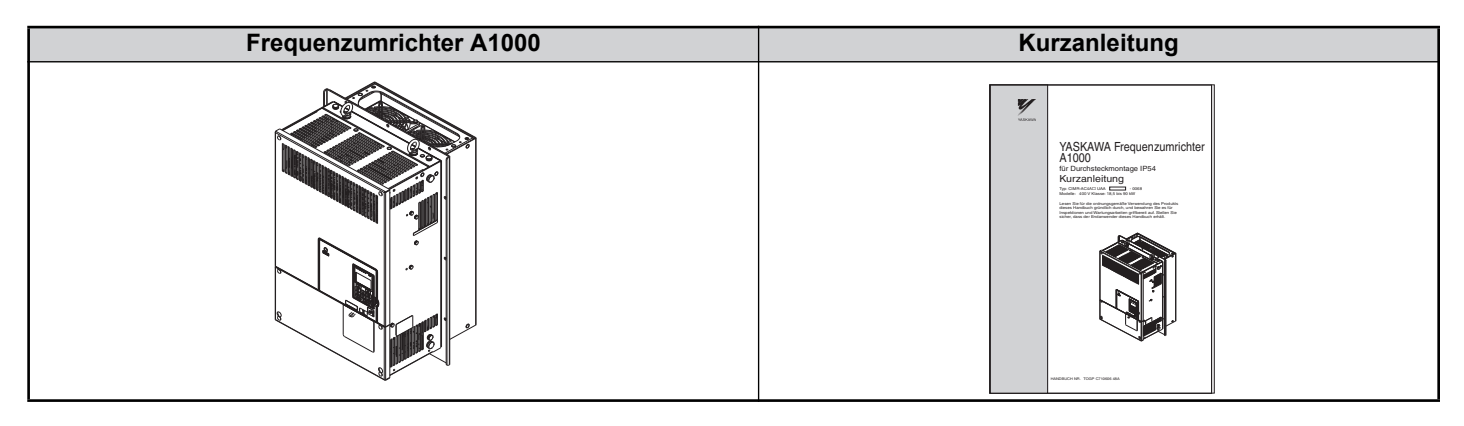

# **Geltende Dokumentation**

Für die Frequenzumrichter der Typenreihe A1000 stehen die folgenden Handbücher zur Verfügung:

#### **Technisches Handbuch Frequenzumrichter A1000**

Dieses Handbuch liefert detaillierte Informationen zu den Parametereinstellungen, den Umrichterfunktionen und den MEMOBUS/Modbus-Spezifikationen. Dieses Handbuch können Sie zur Erweiterung der Umrichterfunktionen und zur Realisierung höherer Antriebsleistungen einsetzen.

#### **A1000 Serie Frequenzumrichter Kurzanleitung (dieses Handbuch)**

Lesen Sie als erstes diese Anleitung. Die Kurzanleitung liegt dem Produkt bei. Sie enthält grundlegende Informationen zur Installation und Verdrahtung des Frequenzumrichters sowie einen Überblick über Fehlerdiagnose und Parametereinstellungen. Mit den Informationen in diesem Handbuch können Sie den Frequenzumrichter für einen Testbetrieb mit der Applikation und für grundlegende Betriebsfunktionen vorbereiten.

#### **Identifizierung des Umrichtermodells**

![](_page_3_Figure_13.jpeg)

# **Typenschild**

Frequenzumrichter der Serie A1000 für Durchsteckmontage IP54

![](_page_4_Figure_3.jpeg)

# **Allgemeine Warnhinweise**

# **WARNUNG**

- **Bitte machen Sie sich mit dieser Kurzanleitung vor Installation, Betrieb oder Wartung des Frequenzumrichters vertraut.**
- **Alle Warn- und Sicherheitshinweise sowie Anleitungen sind zu beachten.**
- **Die Arbeiten dürfen nur von qualifiziertem Fachpersonal durchgeführt werden.**
- **Der Frequenzumrichter muss unter Beachtung dieser Kurzanleitung und den örtlichen Vorschriften montiert werden.**

#### **Beachten Sie die Sicherheitshinweise in dieser Kurzanleitung.**

Der Betreiber der Geräte ist für alle Verletzungen oder Geräteschäden verantwortlich, die aus Nichtbeachtung der Warnhinweise in dieser Kurzanleitung entstehen.

In diesem Handbuch werden Sicherheitshinweise wie folgt gekennzeichnet:

# **WARNUNG**

**Weist auf eine gefährliche Situation hin, die möglicherweise ernsthafte Verletzungen verursacht oder zum Tod führt.**

# **A VORSICHT**

**Weist auf eine gefährliche Situation hin, die möglicherweise leichte oder mittelschwere Verletzungen verursacht.**

## **HINWEIS**

**Weist auf die Gefahr eines möglichen Sachschadens hin.**

# **Sicherheitswarnungen**

#### **WARNUNG**

## **Gefahr eines Stromschlags**

**Versuchen Sie nicht, den Frequenzumrichter auf irgendeine Weise zu modifizieren oder zu verändern, die nicht in diesem Handbuch beschrieben ist.**

YASKAWA haftet nicht für Schäden, die aufgrund von Änderungen am Produkt durch den Anwender entstehen. Eine Nichtbeachtung kann den Tod oder schwere Verletzungen durch den Einsatz des beschädigten Betriebsmittels zur Folge haben.

# **WARNUNG**

#### **Berühren Sie keine Klemmen, bevor die Kondensatoren vollständig entladen sind.**

Die Nichtbeachtung dieser Anweisung kann den Tod oder schwere Verletzungen zur Folge haben.

Trennen Sie das Gerät vor Verdrahtungsarbeiten vollständig von der Spannungsversorgung. Der interne Kondensator bleibt auch nach Ausschalten der Versorgungsspannung geladen. Die Ladungsanzeige (CHARGE) leuchtet so lange bis die Zwischenkreisspannung 50 V DC unterschritten hat. Warten Sie zur Vermeidung eines Stromschlags mindestens fünf Minuten, nachdem alle Anzeigen erloschen sind; messen Sie die Zwischenkreisspannung, um sicherzustellen, dass keine Spannung mehr anliegt.

#### **Lassen Sie nur qualifiziertes Personal mit dem Gerät arbeiten.**

Die Nichtbeachtung dieser Anweisung kann den Tod oder schwere Verletzungen zur Folge haben.

Die Wartung, Inspektion und der Austausch von Teilen dürfen nur von autorisiertem Personal vorgenommen werden, das mit der Installation, Parametrierung und Wartung von Frequenzumrichtern vertraut ist.

#### **Ändern Sie nichts an der Verdrahtung, entfernen Sie keine Abdeckungen, Stecker oder Optionskarten und versuchen Sie nicht, Wartungsarbeiten am Frequenzumrichter vorzunehmen, während Spannung am Gerät anliegt.**

Die Nichtbeachtung dieser Anweisung kann den Tod oder schwere Verletzungen zur Folge haben. Trennen Sie den Frequenzumrichter von der Stromversorgung, und prüfen Sie vor der Wartung das Vorhandensein gefährlicher Spannungen.

#### **Die motorseitige Erdungsklemme muss immer geerdet werden.**

Eine unsachgemäße Erdung kann bei Berührung des Motorgehäuses den Tod oder schwere Verletzungen zur Folge haben.

#### **Tragen Sie bei Arbeiten am Frequenzumrichter keine lose Kleidung oder Schmuck. Tragen Sie immer einen Augenschutz.**

Die Nichtbeachtung dieser Anweisung kann den Tod oder schwere Verletzungen zur Folge haben.

Legen Sie vor allen Arbeiten am Frequenzumrichter alle Gegenstände aus Metall wie z. B. Armbanduhren und Ringe ab, sichern Sie weite Kleidungsstücke, und setzen Sie einen Augenschutz auf.

#### **Die Ausgangsklemmen des Frequenzumrichters dürfen nicht kurzgeschlossen werden.**

Die Ausgangsklemmen des Frequenzumrichters dürfen nicht kurzgeschlossen werden. Die Nichtbeachtung dieser Anweisung kann den Tod oder schwere Verletzungen zur Folge haben.

#### **Stellen Sie sicher, dass der Schutzleiter den technischen Standards und örtlichen Sicherheitsbestimmungen entspricht.**

Wenn ein EMV-Filter installiert ist, beträgt der Ableitstrom mehr als 3,5 mA. Daher ist gemäß IEC 61800-5-1 bei Unterbrechung des Schutzleiters entweder eine automatische Abschaltung der Spannungsversorgung zu installieren oder ein Schutzleiter mit einem Querschnitt von mindestens 10 mm2 (Cu) oder 16 mm2 (Al) zu verwenden.

#### **Verwenden Sie für die Überwachung / Erkennung des Ableitstroms geeignete Fehlerstrom-Schutzvorrichtungen (RCM/RCD).**

Dieser Frequenzumrichter kann eine Gleichstromkomponente im Ableitstrom im Schutzleiter verursachen. Bei Einsatz einer Fehlerstromschutzvorrichtung ist zum Schutz bei direktem oder indirektem Berühren immer ein Gerät Typ B (RCM oder RCD) gemäß IEC 60755 zu verwenden.

# **Gefahr durch plötzliche Bewegung**

**Halten Sie während des rotierenden Autotunings Abstand zum Motor. Der Motor kann plötzlich beginnen zu drehen.**

Während des automatischen Anlaufs kann die Maschine plötzlich in Bewegung kommen, was den Tod oder schwere Verletzungen zur Folge haben kann.

#### **Das System kann nach dem Einschalten der Spannungsversorgung unerwartet anlaufen, was den Tod oder schwere Verletzungen zur Folge haben kann.**

Beim Einschalten der Spannungsversorgung darf sich kein Personal in der Nähe von Frequenzumrichter, Motor und im Maschinenbereich aufhalten. Sichern Sie Abdeckungen, Kupplungen, Passfedern und Maschinenlasten, bevor Sie den Frequenzumrichter einschalten.

# **WARNUNG**

## **Brandgefahr**

#### **Verwenden Sie keine ungeeignete Spannungsquelle.**

Die Nichtbeachtung dieser Anweisung kann den Tod oder schwere Verletzungen durch Feuer zur Folge haben.

Vergewissern Sie sich vor Einschalten der Spannungsversorgung, dass die Nennspannung des Frequenzumrichters mit der Eingangsspannung übereinstimmt.

#### **Verwenden Sie keine ungeeigneten, brennbaren Materialien bei Installation, Reparatur oder Wartung des Frequenzumrichters.**

Die Nichtbeachtung dieser Anweisung kann den Tod oder schwere Verletzungen durch Feuer zur Folge haben. Befestigen Sie den Frequenzumrichter an Metall oder einem anderen nicht brennbaren Material.

#### **Legen Sie an die Ausgangsklemmen des Frequenzumrichters keine Netzspannung an.**

Eine Nichtbeachtung kann tödliche oder schwere Verletzungen durch Feuer infolge eines Schadens am Frequenzumrichter zur Folge haben.

• Schließen Sie die Eingangsspannung nicht an die Ausgangsklemmen U, V und W an.

• Stellen Sie sicher, dass die Stromleitungen an die Netzeingangsklemmen R/L1, S/L2 und T/L3 angeschlossen sind.

#### **Ziehen Sie alle Klemmenschrauben mit dem vorgegebenen Drehmoment fest.**

Lose elektrische Anschlüsse können tödliche oder schwere Verletzungen durch Feuer auf Grund von Überhitzung der elektrischen Anschlüsse zur Folge haben.

# **Quetschgefahr**

**Verwenden Sie eine geeignete Hebevorrichtung, wenn der Frequenzumrichter angehoben oder transportiert werden muss.**

Bei Einsatz ungeeigneter Hebevorrichtungen kann der Frequenzumrichter herunterfallen, und dies hat gegebenenfalls schwere Verletzungen zur Folge.

#### **Lassen Sie nur qualifizierte Fachkräfte einen Kran oder Hebezeug zum Transport des Frequenzumrichters bedienen.**

Eine Nichtbeachtung kann den Tod oder schwere Verletzungen durch fallende Teile zur Folge haben.

# **A VORSICHT**

# **Quetschgefahr**

**Halten Sie den Frequenzumrichter beim Tragen nicht an der Frontabdeckung fest.**

Eine Nichtbeachtung kann leichte oder mittelschwere Verletzungen durch Herunterfallen des Frequenzumrichters zur Folge haben.

## **Gefahr von Verbrennungen**

**Lassen Sie das Gerät erst eine Weile abkühlen, bevor Sie den Kühlkörper oder den Bremswiderstand berühren.**

# **HINWEIS**

## **Gefahr für die Ausrüstung**

**Beachten Sie beim Umgang mit dem Frequenzumrichter und den Leiterplatten die korrekten Verfahren im Hinblick auf elektrostatische Entladung (ESD).**

Die Nichtbeachtung dieser Anweisung kann eine Beschädigung der Umrichterelektronik durch elektrostatische Entladung zur Folge haben.

## **HINWEIS**

**Schließen Sie niemals den Motor an den Frequenzumrichter an oder trennen Sie diese voneinander, während der Frequenzumrichter Spannung liefert.**

Unsachgemäßes Anschließen oder Trennen kann Schäden am Frequenzumrichter zur Folge haben.

#### **Führen Sie an keinem Teil des Frequenzumrichters Spannungsfestigkeitstests durch.**

Die Nichtbeachtung dieser Anweisung kann eine Beschädigung der empfindlichen Bauteile im Frequenzumrichter zur Folge haben. Führen Sie Widerstandsmessungen durch, wenn keine Spannung anliegt, um eventuell vorhandene Kurzschlüsse zu erkennen.

#### **Betreiben Sie keine schadhaften Geräte.**

Andernfalls kann es zu weiteren Beschädigungen der Geräte kommen.

Geräte mit sichtbaren Beschädigungen oder fehlenden Teilen dürfen nicht angeschlossen oder in Betrieb genommen werden.

**Ist eine Sicherung durchgebrannt oder haben Fehlerstrom-Schutzvorrichtungen (RCM/RCD) zur Überwachung/ Erkennung des Ableitstroms ausgelöst, dann sollten Sie die Verdrahtung und die Auswahl der Peripheriegeräte überprüfen.**

Wenden Sie sich an Ihren Lieferanten, wenn die Ursache nach Prüfung der genannten Punkte nicht eindeutig identifiziert werden kann.

#### **Schalten Sie den Frequenzumrichter erst nach Ablauf von fünf Minuten wieder ein, die Lade-Anzeige (CHARGE) darf dabei nicht mehr leuchten. Ebenso sollten Sie Peripheriegeräte nicht direkt wieder betreiben, wenn eine Sicherung durchgebrannt ist oder Fehlerstrom-Schutzvorrichtungen (RCM/RCD) zur Überwachung/Erkennung des Ableitstroms ausgelöst haben.**

Prüfen Sie die Verdrahtung und die Auswahl der Peripheriegeräte, um die Ursache einzugrenzen.

Wenden Sie sich an Ihren Lieferanten, bevor Sie den Frequenzumrichter oder die Peripheriegeräte wieder einschalten, wenn die Ursache nicht eindeutig identifiziert werden kann.

#### **Verwenden Sie keine ungeschirmten Leitungen als Steuerleitungen.**

Die Nichtbeachtung dieser Anweisung kann elektrische Störungen verursachen, die eine schlechte Systemleistung zur Folge haben. Verwenden Sie abgeschirmte, paarweise verdrillte Leitungen und verbinden Sie die Abschirmung mit der Erdungsklemme des Frequenzumrichters.

#### **Schließen Sie nicht einfach Teile oder Geräte an die Bremstransistor-Anschlussklemmen des Frequenzumrichters an.**

Andernfalls kann es zu einer Beschädigung des Frequenzumrichters oder des Bremsschaltkreises kommen.

Lesen Sie die Anweisungen im Handbuch für die Bremsoption sorgfältig, bevor Sie diese Einheit an den Frequenzumrichter anschließen.

#### **Nehmen Sie keine Änderungen an den Frequenzumrichterschaltungen vor.**

Andernfalls kann es zu einer Beschädigung des Frequenzumrichters und zu einem Verlust des Garantieanspruchs kommen. YASKAWA haftet nicht für Änderungen am Produkt durch den Anwender. Dieses Produkt darf nicht verändert werden.

#### **Überprüfen Sie die Verdrahtung, um sicherzustellen, dass nach Installation und Anschluss des Frequenzumrichters an andere Geräte alle Anschlüsse korrekt ausgeführt sind.**

Andernfalls kann es zu einer Beschädigung des Frequenzumrichters kommen.

#### **Ein fehlerhafter Anschluss von Geräten am Umrichterausgang kann Schäden am Frequenzumrichter zur Folge haben.**

Schließen Sie keine LC- oder RC-Entstörfilter, Kondensatoren, Fehlerstromschutzschalter oder Überspannungsschutzgeräte ohne Zulassung an den Frequenzumrichter an.

# **HINWEIS**

## **Brandgefahr**

#### **Installieren Sie nach den geltenden Vorschriften einen angemessenen Kurzschlussschutz für die angeschlossenen Stromkreise.**

Der Frequenzumrichter ist nicht geeignet für Stromkreise, die in der Lage sind, einen Strom von mehr als 100000 A (eff) bei max. 480 V AC (400-V-Klasse) zu liefern. Ein ungeeigneter Kurzschlussschutz der angeschlossenen Stromkreise kann zu Beschädigungen oder schweren Verletzungen durch Feuer führen.

# **Sicherheitshinweise für die Konformität mit der Niederspannungsrichtlinie (2006/95/EG)**

Dieser Frequenzumrichter ist nach der europäischen Norm EN 61800-5-1 getestet und erfüllt die Niederspannungsrichtlinie in allen Punkten. Bei Kombination des Frequenzumrichters mit anderen Geräten sind folgende Bedingungen einzuhalten, um die Konformität aufrechtzuerhalten:

- Setzen Sie Frequenzumrichter gemäß IEC 664 nicht in Umgebungen mit einem höheren Verschmutzungsgrad als Verschmutzungsgrad 2 und für eine höhere Überspannungskategorie als Überspannungskategorie 3 ein.
- Bei 400 V Frequenzumrichtern muss der Nullleiter der eingangsseitigen Spannungsversorgung geerdet werden.

# <span id="page-9-0"></span>**2 Mechanische Installation**

# **Bei Lieferung**

Führen sie nach Erhalt des Frequenzumrichters die folgenden Maßnahmen durch:

- Überprüfen Sie den Frequenzumrichter auf Beschädigungen. Wenn der Frequenzumrichter bei Erhalt Beschädigungen aufweist, wenden Sie sich an Ihren Lieferanten.
- Prüfen Sie die Angaben auf dem Typenschild, um sicher zu stellen, dass Sie das richtige Modell erhalten haben. Falls das falsche Modell geliefert wurde, wenden Sie sich an den Lieferanten.

# **Einbauumgebung**

Um eine optimale Leistung und Lebensdauer des Frequenzumrichters zu gewährleisten, installieren Sie den Frequenzumrichter in einer Umgebung, die die nachfolgenden Bedingungen erfüllt.

![](_page_9_Picture_161.jpeg)

# **Ausrichtung und Mindestabstände bei der Installation**

Installieren Sie den Frequenzumrichter stets aufrecht. Zur Sicherstellung einer guten Kühlung halten Sie die in der Abbildung unten gezeigten Mindestabstände ein.

![](_page_9_Figure_11.jpeg)

# **Abmessungen**

# **Abmessungen des Frequenzumrichters**

![](_page_10_Picture_132.jpeg)

![](_page_10_Figure_4.jpeg)

![](_page_10_Figure_5.jpeg)

![](_page_10_Figure_6.jpeg)

Abb. 1

Abb. 2

# **Aussparung im Schaltschrank**

<span id="page-11-0"></span>![](_page_11_Picture_160.jpeg)

<1> vorbereitete Bohrungen für Schrauben oder Bolzen

![](_page_11_Figure_4.jpeg)

![](_page_11_Figure_6.jpeg)

Abb. 1 Abb. 2

#### **Installation**

- Stellen Sie die Aussparung im Schaltschrank entsprechend den angegebenen Abmessungen her.
- Entgraten Sie die dabei entstehenden Kanten sorgfältig.
- Sorgen Sie dafür, dass die Oberfläche sauber und trocken ist.
- Verwenden Sie keine Klebstoffe, da dadurch die Dichtung beschädigt werden könnte.
- Montieren Sie den Frequenzumrichter, und befestigen Sie ihn mit Schrauben der richtigen Größe (nicht im Lieferumfang enthalten). Ziehen Sie die Schrauben dabei mit dem korrekten Anzugsmoment an.

![](_page_11_Picture_161.jpeg)

# <span id="page-12-0"></span>**3 Elektrische Installation**

Die nachfolgende Abbildung zeigt die Verdrahtung der Leistungs- und Steuerkreise.

![](_page_12_Figure_3.jpeg)

<1> Entfernen Sie die Steckbrücke beim Einbau einer Zwischenkreisdrossel. Die Modelle 4A0058 bis 4A0165 werden mit einer eingebauten Zwischenkreisdrossel ausgeliefert.

<2> Schließen Sie die Klemmen SP und SN nicht kurz, da andernfalls der Frequenzumrichter beschädigt wird.

<3> Entfernen Sie die Drahtbrücke zwischen H1 - HC und H2 - HC bei Verwendung der Eingänge "Sicherer Halt".

#### **Verdrahtungsspezifikation**

#### <span id="page-12-1"></span>**Leistungskreis**

Verwenden Sie bei der Verdrahtung der Leistungskreise die in der unten stehenden Tabelle aufgelisteten Sicherungen und Netzfilter. Stellen Sie sicher, dass die angegebenen Anzugsmomente nicht überschritten werden.

#### **3 Elektrische Installation**

![](_page_13_Picture_237.jpeg)

#### **Anzugsmomentwerte**

Ziehen Sie die Schrauben der Leistungsklemmen mit den in der nachfolgenden Tabelle angegebenen Drehmomentwerten an.

![](_page_13_Picture_238.jpeg)

#### **Steuerkreis**

Die Steuerklemmen sind mit Federzugtechnik ausgestattet. Verwenden Sie stets Leitungen, die der unten stehenden Spezifikation entsprechen. Verwenden Sie zur Sicherstellung einer korrekten Verdrahtung Massivdraht oder Litzen mit Aderendhülsen. Die Abisolierung bzw. Aderendhülsenlänge sollte 8 mm betragen.

![](_page_13_Picture_239.jpeg)

# ◆ Installation eines **EMV-Filters**

Dieser Frequenzumrichter ist nach der europäischen Norm EN61800-3 getestet. Um die EMV-Normen zu erfüllen, verdrahten Sie den Leistungskreis wie unten angegeben.

- 1. Installieren Sie einen geeigneten EMV-Filter auf der Eingangsseite. Details finden Sie in der Tabelle in *[Leistungskreis](#page-12-1)  [auf Seite 13](#page-12-1)* oder im Technischen Handbuch.
- 2. Bauen Sie den Frequenzumrichter und den EMV-Filter in denselben Schaltschrank ein.
- 3. Verwenden Sie für die Verdrahtung des Frequenzumrichters und des Motors Leitungen mit geflochtener Abschirmung.
- 4. Entfernen Sie Farbe oder Schmutz von den Erdungsanschlüssen, um die Erdungsimpedanz zu minimieren.
- 5. Verwenden Sie ein Erdungsflachband mit Ringanschluss zur EMV gerechten Erdverbindung von Frequenzumrichter und Schaltschrank.
- 6. Verwenden Sie den vorgesehenen M6 Erdungsbolzen, um das Erdungsband anzuschließen.
- 7. Das Erdungsband sollte so kurz wie möglich sein.

![](_page_14_Figure_1.jpeg)

# **Verdrahtung der Leistungs- und Steuerkreise**

## **Verdrahtung des Leistungseingangs**

Beachten Sie die folgenden Sicherheitshinweise für den Leistungseingang.

- Verwenden Sie ausschließlich die unter *[Leistungskreis auf Seite 13](#page-12-1)* empfohlenen Sicherungen.
- Verwenden Sie nur allstromsensitive Fehlerstromschutzschalter.
- Stellen Sie bei Verwendung eines Eingangsschalters sicher, dass der Schalter maximal alle 30 Minuten aktiv wird.
- Achten Sie sorgfältig darauf, dass die Verdrahtung benachbarte Klemmen oder das sie umgebende Gehäuse nicht berührt.
- Bauen Sie eine Zwischenkreisdrossel oder auf der Eingangsseite des Frequenzumrichters eine Netzdrossel ein:
- Zum Unterdrücken von harmonischen Stromoberschwingungen
- Zum Erhöhen des Leistungsfaktors der Spannungsversorgung
- Bei Verwendung einer Blindstrom-Kompensationsanlage (Phasenschieber)

Bei Verwendung eines Netztransformators mit hoher Leistung (über 600 kVA).

#### **Verdrahtung der Motorleitungen**

Beachten Sie die folgenden Sicherheitshinweise für die Verdrahtung des Motorausgangs.

- Schließen Sie an den Leistungsausgang des Frequenzumrichters ausschließlich einen Drehstrommotor an.
- Schließen Sie die Versorgungsspannung nicht an den Leistungsausgang des Frequenzumrichters an.
- Ausgangsklemmen dürfen niemals kurzgeschlossen oder geerdet werden.
- Verwenden Sie keine Phasenschieber-Kondensatoren.

#### **3 Elektrische Installation**

• Wenn zwischen Frequenzumrichter und Motor ein Schütz verwendet wird, darf das Schütz nicht geschaltet werden, wenn am Umrichterausgang Spannung anliegt. Andernfalls können hohe Spitzenströme auftreten, so dass die Überstromerkennung ausgelöst oder der Frequenzumrichter beschädigt wird.

### **Erdungsanschluss**

Folgende Punkte bezüglich des Schutzleiteranschlusses müssen beachtet werden:

- Schutzleiter- und Erdverbindungen müssen entsprechend den geltenden technischen Standards und lokalen Vorschriften ausgeführt werden. Da der Ableitstrom dieses Gerätes 3,5 mA übersteigt, muss gemäß IEC 61800-5-1 sichergestellt sein, daß im Falle einer Unterbrechung des Schutzleiters die Spannungsversorgung zum Frequenzumrichter automatisch abgeschaltet wird. Alternativ kann ein Schutzleiter mit einem Mindestquerschnitt von 10 mm² (Cu) oder 16 mm² (Al) verwendet werden.
- Schutzleiterverbindungen sollten möglichst kurz ausgeführt werden.
- Schutzleiterverbindungen müssen so ausgeführt werden, dass die Erdungsimpedanz den gültigen technischen Richtlinien entspricht.
- Erdverbindungen sollten nicht mit anderen Geräten geteilt werden.
- Wenn mehrere Umrichter installiert sind, sollte für jedes Gerät ein separater Schutzleiter vorgesehen werden. Schutzleiterschleifen sollten vermieden werden.

#### **Sicherheitshinweise für die Verdrahtung der Steuerkreise**

Beachten Sie die folgenden Sicherheitshinweise für die Verdrahtung der Steuerkreise.

- Verlegen Sie die Steuerkreise getrennt vom Leistungskreis und anderen Leistungskabeln.
- Verlegen Sie die Leitungen der Steuerklemmen M1-M2, M3-M4, M5-M6, MA, MB, MC (Relaisausgänge) getrennt von den Leitungen anderer Steuerklemmen.
- Verwenden Sie zur externen Stromversorgung ein nach UL, Klasse 2, gelistetes Netzgerät.
- Verwenden Sie für die Steuerkreise paarweise verdrillte oder geschirmte Leitungen, um Betriebsfehler zu vermeiden.
- Erden Sie die Leitungsabschirmung mit der größtmöglichen Kontaktfläche zwischen Abschirmung und Erdung.
- Leitungsabschirmungen müssen an beiden Leitungsenden geerdet sein.
- Wenn flexible Leitungen mit Aderendhülsen angeschlossen werden, sitzen sie möglicherweise fest in den Klemmen. Um Sie zu trennen, greifen Sie das Kabelende mit einer Zange, lösen Sie die Klemme mit einem flachen Schraubendreher, drehen Sie das Kabel um ca. 45°, und ziehen Sie es vorsichtig aus der Klemme. Weitere Informationen dazu finden Sie im Technischen Handbuch. Gehen Sie auf diese Weise vor, um die Kabelverbindung zwischen HC, H1 und H2 zu entfernen, wenn die Funktion "Sicherer Halt" genutzt wird.

![](_page_15_Picture_257.jpeg)

#### **Leistungsklemmen**

### **Steuerklemmen**

Die nachfolgende Abbildung zeigt die Anordnung der Steuerklemmen. Die Klemmen sind mit Federzugtechnik ausgestattet.

![](_page_16_Figure_3.jpeg)

Auf der Klemmenplatine befinden sich drei DIP-Schalter (S1, S2 und S4) sowie zwei Jumper (S3 und S5).

![](_page_16_Picture_183.jpeg)

### <span id="page-17-0"></span>**Funktionen der Steuerklemmen**

![](_page_17_Picture_341.jpeg)

![](_page_18_Picture_104.jpeg)

**ANMERKUNG:** *Die Klemmen HC, H1 und H2 werden für die Funktion "Sicherer Halt" verwendet. Entfernen Sie die Drahtbrücke zwischen HC, H1 oder H2 nur, wenn die Funktion "Sicherer Halt" verwendet wird. [Siehe Eingangsfunktion "Sicherer Halt" auf](#page-36-0)  [Seite 37](#page-36-0) bei Verwendung dieser Funktion.*

**ANMERKUNG:** *Die Länge der Leitungen zu den Klemmen HC, H1 und H2 sollte max. 30 m betragen.*

# <span id="page-19-0"></span>**4 Bedienung über die Tastatur**

# **Digitales Bedienteil und Tasten**

Das digitale Bedienteil dient zur Programmierung des Frequenzumrichters, zum Starten/Stoppen und zum Anzeigen von Fehlermeldungen. Die LEDs zeigen den Umrichterstatus an.

![](_page_19_Picture_4.jpeg)

# **Tasten und Funktionen**

![](_page_19_Picture_223.jpeg)

# **Menüstruktur und Betriebsarten**

In der folgenden Abbildung wird die Menüstruktur des Bedienteils erläutert.

![](_page_20_Figure_3.jpeg)

- $\leq$ 1> Drücken von  $\circ$   $\Diamond$  RUN startet den Motor.
- <2> Frequenzumrichter kann den Motor nicht steuern.
- <3> Blinkende Zeichen werden als angezeigt.
- <4> In diesem Handbuch werden die Zeichen als X dargestellt. Das LCD-Bedienteil zeigt die tatsächlichen Werte an.
- <5> Der Frequenzsollwert wird nach dem Startbildschirm angezeigt.
- <6> Je nach Umrichtermodell werden im Display unterschiedliche Informationen angezeigt.

# <span id="page-21-0"></span>**5 Inbetriebnahme**

# **Vorgehensweise zur Inbetriebnahme**

Die unten stehende Abbildung zeigt die generelle Vorgehensweise zur Inbetriebnahme. Die einzelnen Schritte werden auf den folgenden Seiten näher erläutert.

![](_page_21_Figure_4.jpeg)

# **Einschalten**

Vergewissern Sie sich vor dem Einschalten der Spannungsversorgung,

- dass alle Leitungen ordnungsgemäß angeschlossen sind.
- dass keine Schrauben, lose Drahtenden oder Werkzeuge im Frequenzumrichter vergessen wurden.
- Nach dem Einschalten der Spannungsversorgung leuchtet die Betriebsarten-Anzeige des Frequenzumrichters auf, und es sollte keine Fehler- oder Alarmmeldung angezeigt werden.

# **Auswahl Regelverfahren (A1-02)**

Es sind drei Regelverfahren verfügbar. Wählen Sie das für die jeweilige Anwendung des Frequenzumrichters am besten geeignete Regelverfahren aus.

<span id="page-21-1"></span>![](_page_21_Picture_225.jpeg)

![](_page_22_Picture_299.jpeg)

<1> Erläuterungen dieser Regelverfahren finden Sie im Technischen Handbuch.

# **Auswahl Normal / Heavy-Duty-Betrieb (C6-01)**

Der Frequenzumrichter ist für zwei Betriebsarten ausgelegt: Normal-Duty und Heavy-Duty. Mit der Umschaltung zwischen beiden Überlastverhalten verändert sich auch der Nennstrom des Frequenzumrichters (siehe Spezifikation in Katalog oder Technischem Handbuch). Wählen Sie die für die Anwendung angemessene Betriebsart.

![](_page_22_Picture_300.jpeg)

# ◆ Autotuning (T1- $\Box$  $\Box$ )

Die entsprechenden Umrichterparameter werden mit der Autotuning-Funktion automatisch eingestellt. Es werden drei verschiedene Betriebsarten unterstützt:

![](_page_22_Picture_301.jpeg)

#### **5 Inbetriebnahme**

![](_page_23_Picture_430.jpeg)

# **A VORSICHT**

#### **Berühren Sie den Motor nicht vor Abschluss des Autotunings**.

Eine Nichtbeachtung kann leichte bis mittelschwere Verletzungen zur Folge haben. Auch wenn der Motor nicht dreht, steht er während des Tunings unter Spannung.

Um das Autotuning zu aktivieren, öffnen Sie das Autotuning-Menü, und führen Sie die in der Abbildung unten gezeigten Schritte durch. Die Anzahl der einzugebenden Typenschilddaten hängt von der gewählten Art des Autotunings ab. Dieses Beispiel zeigt rotierendes Autotuning.

![](_page_23_Figure_6.jpeg)

Wenn aus bestimmten Gründen das Autotuning nicht durchgeführt werden kann (lastfreier Betrieb unmöglich usw.), stellen Sie die maximale Frequenz und Spannung in den Parametern E1- $\square \square$  ein, und geben Sie die Motordaten manuell in die Parameter E2- $\square \square$  ein.

**ANMERKUNG:** *Die "Sicherer Halt"-Eingänge müssen während des Autotunings geschlossen sein.*

# **Externe Sollwertauswahl und Hochlauf-/Tieflaufzeiten**

#### **Einstellung der Frequenzsollwertquelle (b1-01)**

Stellen Sie den Parameter b1-01 entsprechend dem verwendeten Frequenzsollwert ein.

![](_page_24_Picture_239.jpeg)

#### **Auswahl START-Befehl (b1-02)**

Stellen Sie den Parameter b1-02 entsprechend dem verwendeten START-Befehl ein.

![](_page_24_Picture_240.jpeg)

#### **Hochlauf-/Tieflaufzeiten und S-Kurven**

In den C1- $\Box$ Parametern können vier Gruppen von Hochlauf- und Tieflaufzeiten festgelegt werden. Die standardmäßig aktivierten Hochlauf-/Tieflaufzeiten sind C1-01/02. Hochlauf-/Tieflaufzeiten und S-Kurven Für sanfteres Anfahren und Auslaufen können gegebenenfalls S-Kurven in den Parametern C2- $\square$  aktiviert werden.

# **Quelle für Sollwert und Startbefehl**

Der Frequenzumrichter hat eine LOCAL- und eine REMOTE-Betriebsart.

![](_page_24_Picture_241.jpeg)

Wenn die REMOTE-Betriebsart verwendet werden soll, vergewissern Sie sich, dass in den Parametern b1-01/02 die richtigen Quellen für den Frequenzsollwert und den Start-Befehl eingestellt sind und dass sich der Frequenzumrichter in der REMOTE-Betriebsart befindet.

Die LED der Taste LO/RE gibt an, wo der Start-Befehl eingegeben wurde.

![](_page_24_Picture_242.jpeg)

## **E/A-Setup**

**Anmerkung:**Die Funktionen der Standardeinstellung werden im Anschlussdiagramm auf Seite *[13](#page-12-0)* dargestellt.

## ■ Digitale Multifunktionseingänge (H1- $\Box$  $\Box$ )

Die Funktionen der einzelnen Digitaleingänge können in den Parametern H1- $\Box\Box$  zugeordnet werden.

## ■ Digitale Multifunktionsausgänge (H2- $\Box$  $\Box$ )

Die Funktionen der einzelnen Digitalausgänge können in den Parametern H2- $\square \square$  zugeordnet werden. Der Einstellwert dieser Parameter besteht aus drei Stellen, wobei die mittlere und rechte Stelle die Funktion angeben und die linke Stelle das Ausgangsverhalten bestimmt (0: Ausgang wie gewählt; 1: invertierter Ausgang).

## ■ Analoge Multifunktionseingänge (H3- $\Box$  $\Box$ )

Die Funktionen der einzelnen Analogeingänge können in den Parametern H3- $\square \square$  zugeordnet werden. Eingang A1 und A3 sind für -10 bis +10 V DC Signale verwendbar. A2 ist für 4-20 mA-Signale eingestellt.

#### **5 Inbetriebnahme**

**ANMERKUNG:** *Wenn der Eingangssignalpegel von Eingang A2 zwischen Spannung und Strom umgeschaltet wird, stellen Sie sicher, dass sich der DIP-Schalter S1 in der richtigen Position befindet und Parameter H3-09 richtig eingestellt ist.*

**ANMERKUNG:** *Bei Verwendung von Analogeingang A3 als PTC-Eingang, stellen Sie den DIP-Schalter auf PTC und den Parameter H3-06 = E ein.*

#### ■ Analoge Multifunktionsausgänge (H4- $\Box$  $\Box$ )

Verwenden Sie die Parameter H4- $\square \square$  zum Einstellen des Ausgangswertes des analogen Überwachungsausgangs und zum Anpassen des Ausgangssignalpegels. Vergewissern Sie sich beim Ändern der Signalpegel in Parameter H4-07/08, dass der Jumper S5 entsprechend eingestellt ist.

# ◆ Testlauf

Führen Sie folgende Schritte durch, um die Maschine zu starten, wenn alle Parametereinstellungen erfolgt sind.

- **1.** Lassen Sie den Motor ohne Last laufen; überprüfen Sie, ob alle Eingänge, Ausgänge und der Prozessablauf wie gewünscht funktionieren.
- **2.** Schließen Sie die Last an den Motor an.
- **3.** Lassen Sie den Motor mit Last laufen, und vergewissern Sie sich, dass keine Vibrationen, Drehzahlschwankungen oder Motorblockaden auftreten.

Nachdem die oben genannten Schritte erfolgreich durchgeführt wurden, ist der Frequenzumrichter zum Betrieb der Anwendung bereit und führt die grundlegenden Funktionen durch. Angaben zu speziellen Einrichtungen wie PID-Regelung usw. finden Sie im Technischen Handbuch.

# <span id="page-26-0"></span>**6 Parametertabelle**

Diese Parametertabelle zeigt die wichtigsten Parameter. Die Werkseinstellungen sind fett gedruckt. Eine vollständige Liste der Parameter finden Sie im Technischen Handbuch.

![](_page_26_Picture_527.jpeg)

![](_page_26_Picture_528.jpeg)

![](_page_27_Picture_592.jpeg)

**Nr. Bezeichnung Beschreibung**

**Impulsfolgeeingangs (Freq.)** 

![](_page_28_Picture_656.jpeg)

## **6 Parametertabelle**

![](_page_29_Picture_532.jpeg)

![](_page_29_Picture_533.jpeg)

![](_page_29_Picture_534.jpeg)

![](_page_30_Picture_362.jpeg)

![](_page_30_Picture_363.jpeg)

# <span id="page-31-0"></span>**7 Fehlersuche und Fehlerbehebung**

# <span id="page-31-1"></span>**Allgemeine Fehler und Alarme**

Fehlermeldungen und Alarme weisen auf Probleme im Frequenzumrichter oder in der Maschine hin.

Ein Alarm wird durch einen Code in der Datenanzeige und ein Blinken der LED 'ALM' angezeigt. Der Umrichterausgang wird nicht in jedem Fall abgeschaltet.

Ein Fehler wird durch einen Code in der Datenanzeige und Aufleuchten der LED 'ALM' angezeigt. Der Umrichterausgang wird immer sofort ausgeschaltet, und der Motor läuft bis zum Stillstand aus.

Um einen Alarm zu löschen oder einen Fehler zurückzusetzen, ermitteln und beseitigen Sie die Ursache. Setzen Sie dann den Frequenzumrichter zurück, indem Sie die Reset-Taste auf dem Bedienteil drücken oder die Spannungsversorgung aus- und wieder einschalten.

Im Folgenden sind nur die wichtigsten Alarme und Fehler aufgelistet. Eine vollständige Liste finden Sie im Technischen Handbuch.

![](_page_31_Picture_320.jpeg)

![](_page_32_Picture_391.jpeg)

![](_page_33_Picture_299.jpeg)

# **Programmierfehler am Bedienteil**

Ein Programmierfehler am Bedienteil (OPE) wird angezeigt, wenn ein unzulässiger Parameter gesetzt wird oder wenn eine einzelne Parametereinstellung unzulässig ist. Wenn ein oPE-Fehler angezeigt wird, drücken Sie die ENTER-Taste, um U1-18 (oPE-Fehlerparameter) anzuzeigen. Auf diesem Bildschirm wird der Parameter angezeigt, der den oPE-Fehler verursacht.

![](_page_33_Picture_300.jpeg)

![](_page_34_Picture_340.jpeg)

# **Fehler beim Autotuning**

![](_page_34_Picture_341.jpeg)

![](_page_35_Picture_135.jpeg)

# <span id="page-36-0"></span>**8 Eingangsfunktion "Sicherer Halt"**

# **Spezifikationen**

![](_page_36_Picture_199.jpeg)

# **Vorsichtsmaßnahmen**

**GEFAHR!** *Die unsachgemäße Verwendung der Funktion "Sicherer Halt" kann schwere und sogar tödliche Verletzungen zur Folge haben.*

*Stellen Sie sicher, dass das gesamte System bzw. alle Maschinen, in dem bzw. denen die Funktion "Sicherer Halt" verwendet wird, die Sicherheitsanforderungen erfüllen. Bei der Implementierung der Funktion "Sicherer Halt" im Sicherheitssystem einer Maschine muss eine eingehende Risikobewertung des gesamten Systems ausgeführt werden, um die Konformität mit den relevanten Sicherheitsnormen (z. B. ISO 13849, IEC 61508, EN/IEC 62061 usw.) zu gewährleisten.*

**GEFAHR!** *Bei PM-Motoren kann ein Ausfall von zwei Leistungstransistoren bewirken, dass sich der Rotor um bis zu 180° (elektrisch) dreht, auch wenn der Umrichterausgang durch die Funktion "Sicherer Halt" gesperrt ist. Stellen Sie sicher, dass eine solche Situation bei Verwendung der Funktion "Sicherer Halt" keine Auswirkung auf die Systemsicherheit hat. Dies gilt nicht für Asynchronmotoren.*

**GEFAHR!** *Die Funktion "Sicherer Halt" kann den Umrichterausgang sperren, aber sie unterbricht nicht die Spannungsversorgung und kann den Umrichterausgang nicht elektrisch vom Eingang isolieren. Trennen Sie den Frequenzumrichter bei Wartungs- oder Installationsarbeiten immer eingangs- und ausgangsseitig von der Spannungsversorgung.*

**GEFAHR!** *Vergewissern Sie sich bei der Verwendung der Eingänge "Sicherer Halt", dass die vor dem Versand installierten Drahtbrükken zwischen den Klemmen H1, H2 und HC entfernt wurden. Andernfalls wird die ordnungsgemäße Funktion von "Sicherer Halt" verhindert, was schwere oder sogar tödliche Verletzungen zur Folge haben kann.*

**GEFAHR!** *Alle Sicherheitsfunktionen (inklusive "Sicherer Halt") müssen täglich bzw. in festen Zeitabständen geprüft werden. Wenn das System nicht ordnungsgemäß arbeitet, besteht die Gefahr schwerer Verletzungen.*

**GEFAHR!** *Die Verdrahtung, Inspektion und Wartung des Eingangs "Sicherer Halt" darf nur von einem qualifizierten Techniker vorgenommen werden, der über umfassende Kenntnisse über den Frequenzumrichter, das Technische Handbuch und die Sicherheitsnormen verfügt.*

**ANMERKUNG:** *Sobald die Eingangsklemmen H1 und H2 geöffnet sind, kann es bis zu 1 ms dauern, bis der Umrichterausgang komplett abschaltet. Die zum Auslösen der Klemmen H1 und H2 verwendete Steuerung muss sicherstellen, dass beide Klemmen mindestens 1 ms lang geöffnet bleiben, um ein ordnungsgemäßes Sperren des Umrichterausgangs zu gewährleisten.*

**ANMERKUNG:** *Der EDM-Ausgang (Ausgangsklemmen DM+ und DM-) darf zu keinem anderen Zweck als für die Überwachung des Zustands "Sicherer Halt" oder zum Ermitteln einer Funktionsstörung der Funktion "Sicherer Halt" verwendet werden. Der EDM-Ausgang ist nicht gemäß der Sicherheitsstandards geprüft worden.*

# **Verwendung der Funktion "Sicherer Halt"**

Die Eingänge "Sicherer Halt" stellen eine Stoppfunktion bereit, die der in der IEC-Norm 61800-5-2 definierten Funktion "Sicher abgeschaltetes Moment" entspricht. Die Eingänge "Sicherer Halt" erfüllen die Anforderungen von ISO 13849-1, Kategorie 3 PLd und IEC 61508, SIL2.

Ein EDM-Ausgang zur Überwachung von "Sicherer Halt" zur Fehlererkennung im Sicherheitskreis wird ebenfalls bereitgestellt.

#### **Schaltkreis "Sicherer Halt"**

Die Schaltung für "Sicherer Halt" besteht aus zwei unabhängigen Eingangskanälen, die die Ausgangstransistoren sperren können. Sie stellt des Weiteren einen EDM-Ausgang bereit, der Aufschluss über den Status dieser beiden Eingangskanäle gibt.

Der Eingang kann entweder die interne Spannungsversorgung des Frequenzumrichters oder eine externe Spannungsversorgung verwenden. Verwenden Sie zur Auswahl des NPN- oder PNP-Modus in Verbindung mit einer internen oder externen Spannungsversorgung den Jumper S3 auf der Anschlussklemmen-Platine.

Zur Überwachung der Klemmen "Sicherer Halt" steht ein einzelner Optokoppler-Ausgang bereit. *[Siehe Funktionen der](#page-17-0)  [Steuerklemmen auf Seite 18](#page-17-0)* für Signalspezifikationen bei Verwendung dieses Ausgangs.

![](_page_37_Figure_3.jpeg)

#### **Deaktivieren und Aktivieren des Leistungsmoduls ("Sicherer Halt")**

Das folgende Diagramm illustriert den Betrieb der Eingänge "Sicherer Halt".

![](_page_37_Figure_6.jpeg)

#### **Umschalten in den Zustand "Sicherer Halt"**

Beim Öffnen eines oder beider "Sicherer Halt"-Eingänge wird das Motordrehmoment durch Ausschalten des Umrichterausgangs unterbrochen. Wenn der Motor vor dem Öffnen der "Sicherer Halt"-Eingänge in Betrieb war, trudelt er unabhängig von dem in Parameter b1-03 eingestellten Stoppverfahren bis zum Stillstand aus.

Beachten Sie bitte, dass der Zustand "Sicherer Halt" nur bei Verwendung der "Sicherer Halt"-Eingänge erreicht wird. Das Entfernen des START-Befehls stoppt den Frequenzumrichter und sperrt den Ausgang (Endstufensperre), stellt jedoch nicht den Zustand "Sicherer Halt" her.

**Anmerkung:**Vergewissern Sie sich nach dem vollständigen Stillstand des Motors, dass die "Sicherer Halt"-Eingänge zuerst geöffnet werden, um einen unkontrollierten Stopp während des normalen Betriebs zu vermeiden.

#### **Fortsetzen des normalen Betriebs nach dem Zustand "Sicherer Halt"**

Die Funktion "Sicherer Halt" kann nur deaktiviert werden, wenn kein START-Befehl aktiv ist.

Wenn "Sicherer Halt" während des Stopps aktiviert wurde, kann der normale Betrieb einfach durch das Schließen beider "Sicherer Halt"-Eingänge fortgesetzt werden (d. h. Deaktivieren von "Sicherer Halt").

Wenn der Zustand "Sicherer Halt" während des Betriebs aktiviert wurde, müssen zunächst der START-Befehl aufgehoben und dann die "Sicherer Halt"-Eingänge wieder geschlossen werden, bevor der Frequenzumrichter wieder gestartet werden kann.

## **Überwachungsfunktion "Sicherer Halt" und Anzeige des digitalen Bedienteils**

Die folgende Tabelle erläutert den von den Eingängen "Sicherer Halt" abhängigen Status des Umrichterausgangs und der Eingänge "Sicherer Halt".

![](_page_38_Picture_136.jpeg)

#### **Zustandsüberwachung für "Sicherer Halt" (EDM)**

Mit dem EDM-Ausgang (Klemmen DM+ und DM-) stellt der Frequenzumrichter ein Rückmeldesignal über den Sicherheitsstatus bereit. Das Signal sollte von dem Gerät gelesen werden, das die "Sicherer Halt"-Eingänge steuert (SPS oder Sicherheitsrelais), um das Verlassen des Zustands "Sicherer Halt" im Fall einer Störung der Funktion "Sicherer Halt" zu verhindern. Entnehmen Sie Details dieser Funktion dem Betriebshandbuch des Sicherheitsgeräts.

#### **Digitales Bedienteil**

Wenn beide "Sicherer Halt"-Eingänge geöffnet sind, blinkt in der Anzeige des digitalen Bedienteils "Hbb".

Falls einer der "Sicherer Halt"-Eingänge geschlossen und der andere geöffnet ist, blinkt in der Anzeige "HbbF", um darauf hinzuweisen, dass ein Problem im System oder im Frequenzumrichter vorliegt. Diese Anzeige sollte unter normalen Bedingungen bei der ordnungsgemäßen Verwendung des Schaltkreises "Sicherer Halt" nicht erscheinen. *[Siehe Allge](#page-31-1)[meine Fehler und Alarme auf Seite 32](#page-31-1)* zum Beheben möglicher Fehler.

#### **Berarbeitungshistorie**

Die Datumsangaben für Überarbeitungen und die Nummern der überarbeiteten Handbücher sind auf dem hinteren Deckblatt unten vermerkt.

![](_page_40_Picture_77.jpeg)

![](_page_40_Picture_78.jpeg)

# YASKAWA Frequenzumrichter A1000 IP54 READY Kurzanleitung

#### **EUROPEAN HEADQUARTERS YASKAWA EUROPE GmbH**

Hauptstraße 185, 65760 Eschborn, Germany Phone: +49 (0)6196 569 300 Fax: +49 (0)6196 569 398 E-mail: info@yaskawa.eu.com Internet: http://www.yaskawa.eu.com

#### **U.S.A. YASKAWA AMERICA, INC.**

2121 Norman Drive South, Waukegan, IL 60085, U.S.A. Phone: (800) YASKAWA (927-5292) or +1 847 887 7000 Fax: +1 847 887 7310 Internet: http://www.yaskawa.com

#### **JAPAN**

#### **YASKAWA ELECTRIC CORPORATION**

New Pier Takeshiba South Tower, 1-16-1, Kaigan, Minatoku, Tokyo, 105-6891, Japan Phone: +81 (0)3 5402 4502 Fax: +81 (0)3 5402 4580 Internet: http://www.yaskawa.co.jp

![](_page_41_Picture_8.jpeg)

YASKAWA Europe GmbH

Falls es sich bei dem Endanwender um eine militärische Einrichtung handelt und das Produkt in Waffensystemen oder für Hersteller von Waffensystemen genutzt werden soll, gelten für den Export die entsprechenden Devisen- und Außenhandelsvorschriften. Befolgen Sie daher<br>ausnahmslos alle anwendbaren Regeln, Vorschriften und Gesetze, und reichen Sie alle er

![](_page_41_Picture_11.jpeg)